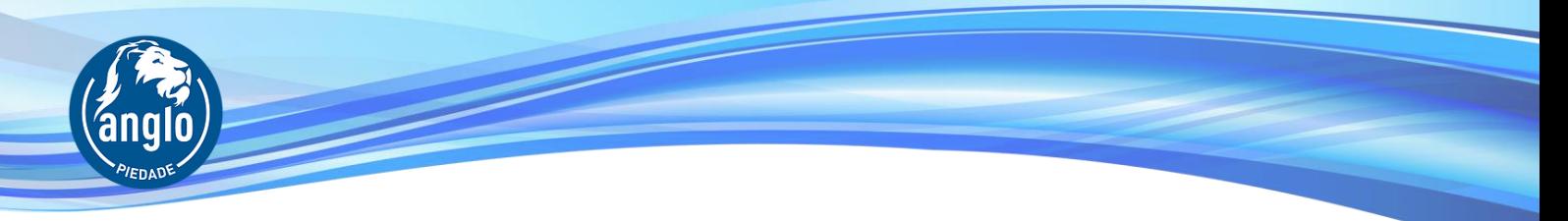

# Acompanhamento dos Estudos no Ensino Médio

### **Orientações importantes**

### **1. Tarefas de Casa e Coletor de Tarefas**

**As tarefas do Ensino Médio** (1ª à 3ª série) correspondem às atividades do Caderno de Exercícios e estão disponíveis no aplicativo Plurall, de acordo com o caderno do bimestre, são elas:

- a) **Tarefas Mínimas obrigatórias** e que devem ser entregues em folha de papel separada no coletor de tarefas, contendo cálculos e fórmulas se for o caso, para a sua validação.
- b) **Tarefas Complementares e Tarefas Desafio** são importantes para o aprofundamento dos estudos. Não compõem nota diretamente, salvo quando solicitadas pelo professor

As tarefas mínimas precisam ser entregues pelos alunos dentro dos prazos no Coletor de Tarefas, compõem a nota de Tarefa de Casa e correspondem às mesmas tarefas lançadas no Boletim de Tarefas, disponível no site da escola.

- c) **As tarefas de casa são aquelas do Caderno do respectivo bimestre.** Os alunos, de forma autônoma, fazem as tarefas do dia à medida em que as aulas vão sendo dadas; assim, as tarefas deverão ser feitas no mesmo dia (em casa) e entregues no Coletor de Tarefas, no início da 1ª aula do dia seguinte. Da seguinte forma: se a aula ocorreu na 5ª-feira, a tarefa desse dia deverá ser entregue na 1ª aula da 6ª-feira, se a aula aconteceu na 6ªfeira, a tarefa de 6ª-feira deverá ser entregue na 1ª aula da 2ª-feira, se a aula foi dada antes de um feriado, a lição de casa deverá ser entregue na 1ª aula seguinte ao feriado e assim sucessivamente;
- d) As tarefas de cada matéria deverão ser feitas separadamente em folha avulsa de papel pautado, isto é, uma folha para cada disciplina, com etiqueta adesiva (fornecida pela escola) contendo um código de barras com o nome do aluno e série. O aluno deverá colocar o nome da disciplina e a data da entrega (na própria etiqueta);
- e) Recomendamos o uso de folhas pautadas (usadas para fichários, por exemplo) ou blocos pautados para a realização das tarefas, evitando que o aluno use folhas do próprio caderno; assim que acabarem as folhas, será necessário repor um novo bloco;
- f) As atividades escritas podem envolver a apresentação de cálculos, resumos, fichamentos, desenhos, etc.;
- g) Após a entrega das lições de casa no Coletor de Tarefas, logo no início da 1ª aula, a Secretaria recolherá as atividades e fará o devido lançamento no site da escola;
- h) Os boletins diários de tarefas podem ser acessados pelo site da escola a partir das 14h; os boletins informam apenas a quantidade de tarefas solicitadas e entregues, e não a descrição daquilo que foi pedido pelos professores;
- i) Tarefas entregues atrasadas não passarão pelo leitor do código de barras, por isso, não aparecerão no site como entregues, no entanto, receberão um carimbo da data que estão sendo recebidas pela secretaria e encaminhadas para os respectivos professores;

## **2. Aceso ao site da escola:**

a) Os pais ou responsáveis poderão acessar os boletins de notas e faltas, no final do bimestre, assim como os boletins de tarefas diárias, no site da escola através de login e senha (encaminhadas às famílias por e-mail). Basta acessar o site da escola e clicar na aba Acesso Pais, no endereço:<https://www.monteiroanglo.com.br/>

#### **3. Acesso ao Plurall:**

- a) O Acesso ao Plurall poderá ser feito através do login e senha do próprio aluno, pelo celular, tablet ou computador;
- b) Quando a aluno faz o primeiro acesso na plataforma Plurall, o sistema solicita automaticamente o e-mail do pai ou responsável e encaminha para o e-mail informado os dados para cadastramento no Plurall a fim de que o pai ou responsável possa fazer o acompanhamento dos estudos do filho. Em caso de mais de um responsável desejar acessar o Plurall do filho, orientamos que procurem a secretaria escolar.
- c) Se necessário, entre em contato com a escola para obter um novo código de acesso (como pai ou responsável).
- d) Também é possível acompanhar o desempenho escolar acessando diretamente o Plurall do filho, instalado no celular, ou pelo computador, usando o login e senha dele. Neste caso, o acesso é como aluno.
- e) Pelo Plurall é possível visualizar as tarefas clicando no caderno do bimestre que aparece assim que é feita a conexão no aplicativo ou plataforma, assim como ver os resultados e boletins dos Simulados Anglo, cadernos digitais e outros recursos disponíveis na plataforma.

**4. Tutoriais e links úteis**: Os tutoriais e *lives* são importantes, mas corresponde às atualizações do Plurall à época que foram gravadas. Vale a pena acompanhar as mudanças no Plurall e assistir, de tempos em tempos, aos tutoriais mais recentes sobre a plataforma, disponíveis no YouTube.

a) Plurall 2022 - *Live* para famílias: https://bit.ly/livefamilias Nesta *live*, gravada pela equipe do Plurall, em 03/02/2022, no YouTube, são explicados os recursos e funcionalidades disponíveis no aplicativo Plurall, tanto para o Ensino Fundamental quanto para o Ensino Médio. Lá são esclarecidas dúvidas que podem ser úteis às famílias. Acompanhar os estudos dos filhos pelo Plurall é muito importante. No Youtube, há várias *lives* e tutoriais que podem ser de grande ajuda, no entanto, devido às constantes atualizações na plataforma, aconselhamos que assistam aos vídeos mais recentes.

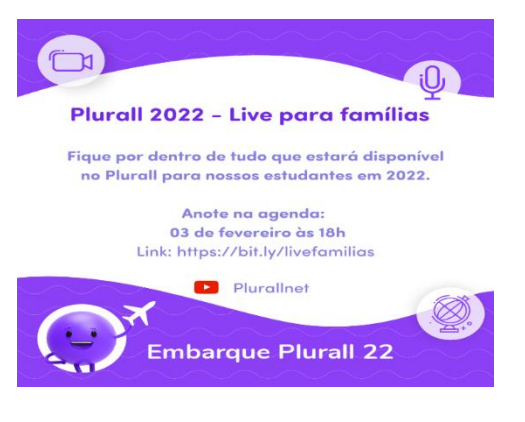

b) Plurall para estudantes - como acessar e navegar na plataforma: <https://www.youtube.com/watch?v=omehWo-1J-Y&t=32s> Neste breve tutorial, o aluno aprende como fazer o primeiro acesso e explorar os recursos e funcionalidades do Plurall de modo prático e intuitivo.

c) Plurall Maestro - Respondendo 5 dúvidas comuns dos alunos: <https://www.youtube.com/watch?v=IqQ42ek99IU&t=39s> Neste vídeo, gravado em 1 de jul. de 2020, são esclarecidas algumas dúvidas comuns dos alunos sobre as atividades enviadas pelos professores no Plurall Maestro, como trabalhos bimestrais, Atividades de RA – Retomar e Avançar (Para o EF2), trabalhos de recuperação, exercícios ou materiais de revisão, etc. Assim, são esclarecidas dúvidas sobre: 1. Atividades pendentes e já respondidas; 2. Prazos esgotados de entrega de atividades; 3. Atividades salvas e enviadas; 4. Ordem das atividades carregadas no Plurall pelo professor; 5. Acesso somente às atividades em vigor da turma.

A Coordenação

Junho de 2022